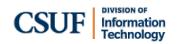

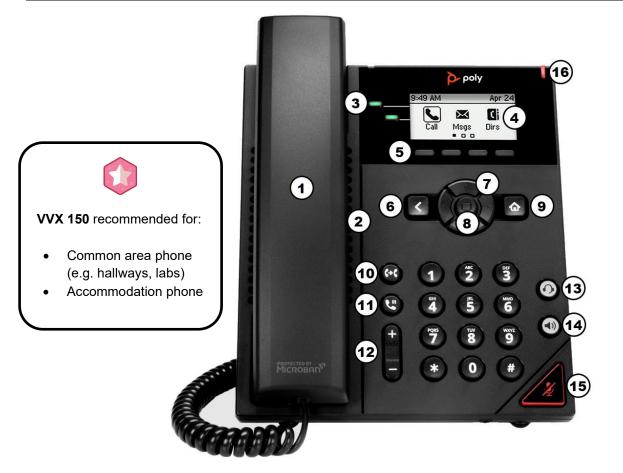

| Area<br>on<br>Image | Feature<br>Description | Area<br>on<br>Image | Feature<br>Description                | Area<br>on<br>Image | Feature<br>Description | Area<br>on<br>Image | Feature<br>Description       |
|---------------------|------------------------|---------------------|---------------------------------------|---------------------|------------------------|---------------------|------------------------------|
| 1                   | Handset                | 5                   | Soft keys<br>(Function on<br>display) | 9                   | Home<br>button         | 13                  | Headset<br>button            |
| 2                   | Speakerphone           | 6                   | Back button                           | 10                  | Transfer<br>button     | 14                  | Speakerphone<br>button       |
| 3                   | Extension<br>buttons   | 7                   | Navigation<br>buttons                 | 11                  | Hold<br>button         | (15)                | Mute button                  |
| 4                   | Display<br>screen      | 8                   | Select button                         | (12)                | Volume<br>button       | (16)                | Voicemail<br>indicator light |

# **Basic Features**

#### Transfer directly to a campus ext (Blind)

- Press the transfer button to the left of the number keys. Or press the **Tsfer** soft key.
- Enter the extension you want to transfer the call to.
- Press the **Send** soft key to complete the transfer. Or press **Cancel** to return to the caller.

#### Announce a transfer (Consultative)

- Press the transfer button to the left of the number keys. Or press the **Tsfr** soft key.
- Press the Cnslt soft key.
- Enter the extension you want to transfer to.
- Press the **Send** soft key to continue the transfer. Or press **Cancel** to return to the caller.
  - If the call is answered, press the Tsfr soft key to complete the transfer or the Cancel soft key to cancel the transfer and return to the original caller.
  - If the call is not answered, press the **Cancel** soft key to return to the original caller.

## Transfer directly to a voicemail box

- Press the **More** soft key until you see the T2VM soft key
- Press the **T2VM** soft key.
- Enter the extension you want to transfer to.
- Press the **Enter** soft key. The caller has been transferred to the voicemail of the extension you entered.

## **Accessing Voicemail**

- Dial \*86 to access your voicemail.
- Enter your PIN code followed by #.
- Make your selections from the voicemail main menu.

#### Call Forward

- Press the Fwd soft key
- Press **1** or the select button to choose Always.
- Enter the campus extension that you want to forward your calls to.
- Press the Enable soft key.

To cancel Call Forward:

- Press the Fwd soft key.
- Press **1** or the select button to choose Always.
- Press the **Dsbl** soft key to turn off call forwarding.

## **Conference Calling**

- While on a call, press the **More** soft key.
- Then press Conf.
- Enter the campus extension or phone number that you want to add to the conference call.
- Press the Send soft key.
- When the second call is answered, press the **More** soft key and then press the **Conf** soft key to connect the calls.

## **Rebooting your phone**

- Press the Home button.
- Use the right navigation button to scroll right. Then, select **Settings**.
- Press 1 or the select button to choose **Basic**.
- Press 7 or select **Reboot Phone** and then press **Yes** to reboot your phone.

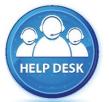

For assistance with your phone, contact the IT Helpdesk at x7777 or helpdesk@fullerton.edu.

Additional Zoom Phone user guides are available at: <u>http://zoomphone.fullerton.edu</u>.